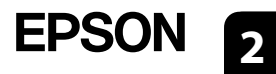

**BK**

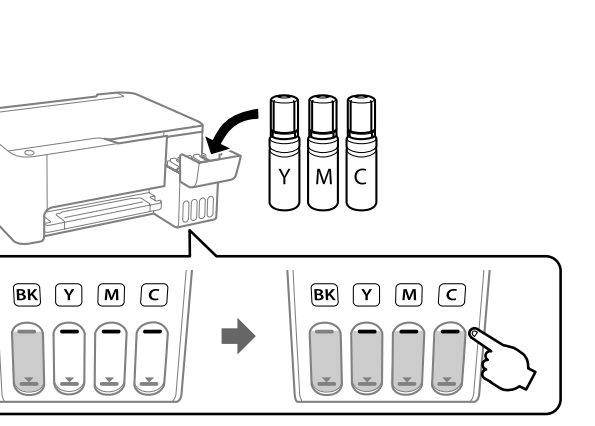

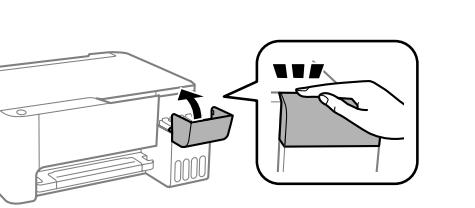

Μπορεί να συμπεριλαμβάνονται πρόσθετα στοιχεία αναλόγως της τοποθεσίας. Morda so priloženi dodatni elementi, kar je odvisno od lokacije. Dodatni artikli mogu biti uključeni ovisno o lokaciji.

**Διαβάστε πρώτα αυτό**

**Απαιτείται προσεκτικός χειρισμός του μελανιού για τον εκτυπωτή. Όταν τα δοχεία γεμίζουν ή ξαναγεμίζουν με μελάνι, μπορεί να πεταχτεί μελάνι. Εάν το μελάνι πέσει σε ρούχα ή αντικείμενα, ίσως να μην φεύγει.**

**Najprej preberite to obvestilo**

**S črnilom za ta tiskalnik morate ravnati previdno. Pri polnjenju ali dolivanju posod s črnilom se lahko poškropite s črnilom. Če črnilo pride v stik z oblačili ali drugimi predmeti, ga morda ne boste mogli odstraniti.**

**Pročitajte prije početka rada**

**S tintom za ovaj pisač postupajte oprezno. Tinta može prskati kad se spremnici s tintom dopunjavaju. Ako tinta dospije na odjeću i druge predmete, možda ju nećete moći ukloniti.**

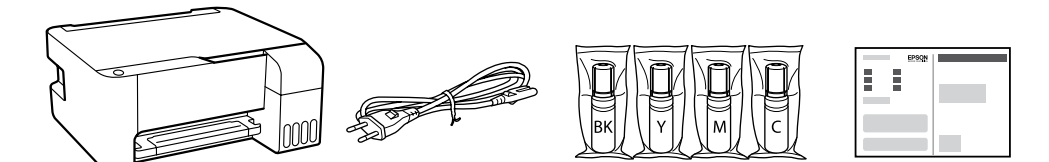

Οι αρχικές φιάλες μελανιού θα χρησιμοποιηθούν εν μέρει για την φόρτιση της κεφαλής εκτύπωσης. Αυτές οι φιάλες ενδέχεται να εκτυπώσουν λιγότερες σελίδες σε σύγκριση με τις επόμενες φιάλες μελανιού.

Stekleničke s črnilom za začetno nastavitev bodo delno uporabljene za polnjenje tiskalne glave. S temi stekleničkami boste morda natisnili manj strani kot z nadaljnjimi stekleničkami s črnilom.

Početne bočice s tintom djelomično će se koristiti za punjenje ispisne glave. Ove bočice mogle bi ispisati manji broj stranica u odnosu na sljedeće bočice tinte.

Če ste v razdelku1- **@** izbrali »Ne«, upoštevajte ta navodila. Slijedite ove upute ako ste odabrali "Ne" u dijelu1- <sup>0</sup>.  $\mathbf 0$  $\blacktriangleright$  (2)– Βεβαιωθείτε ότι το χρώμα του δοχείου μελανιού αντιστοιχεί στο χρώμα μελανιού που θέλετε να γεμίσετε. Barva posode za črnilo se mora ujemati z barvo črnila, ki ga želite doliti. Pobrinite se da boja spremnika tinte odgovara boji tinte koju želite napuniti.  $\boldsymbol{Q}$ O Αφαιρέστε το καπάκι κρατώντας τη φιάλη μελανιού σε όρθια θέση. O Χρησιμοποιήστε τις συνοδευτικές φιάλες μελανιού της συσκευής. O Η Epson δεν εγγυάται την ποιότητα και την αξιοπιστία των μη γνήσιων μελανιών. Εάν χρησιμοποιείτε μη γνήσιο μελάνι, υπάρχει κίνδυνος βλάβης, την οποία δεν καλύπτουν οι εγγυήσεις της Epson.  $\Box$  Stekleničko s črnilom držite v pokončnem položaju in odstranite pokrovček, saj lahko v nasprotnem primeru črnilo začne iztekati.  $\Box$  Uporabite stekleničke s črnilom, ki so bile priložene izdelku. O Epson ne jamči za kakovost ali zanesljivost neoriginalnega črnila. Z uporabo neoriginalnih črnil lahko povzročite poškodbe, ki niso zajete v jamstvo družbe Epson ne krije. **J** Uklonite kapicu držeći bočicu s tintom uspravno, jer bi u protivnom mogla iscurjeti tinta. **□ Upotrijebite bočice s tintom isporučene uz proizvod.** O Epson ne može jamčiti kvalitetu ili pouzdanost tinte koja nije  $\boldsymbol{\Theta}$ originalna. Uporaba neoriginalne tinte može uzrokovati štetu koju ne pokrivaju jamstva tvrtke Epson. C Ελέγξτε την πάνω γραμμή του δοχείου μελανιού. Preverite zgornjo črto na posodi za črnilo. Provjerite gornju crtu unutar spremnika tinte. Πάνω γραμμή  $\bm{O}$ Zgornja črta Gornja crta

Ακολουθήστε αυτές τις οδηγίες εάν επιλέξατε «Όχι» στην ενότητα1-  $\bullet$ .

J Επιβεβαιώστε ότι τα δοχεία είναι γεμάτα με μελάνι και, στη συνέχεια, κρατήστε πατημένο το κουμπί ♡ για 5 δευτερόλεπτα ώστε να ξεκινήσει η πλήρωση μελανιού. Η πλήρωση διαρκεί γύρω στα 11 λεπτά.

Preverite, ali so posode napolnjene s črnilom, ter nato pritisnite gumb in ga držite 5 sekund za začetek polnjenja črnila. Polnjenje črnila traja približno 11 minut.

 $\Box$  Ako tinta ne počne teći u spremnik, uklonite bočicu s tintom i pokušajte je ponovno umetnuti. Međutim, nemojte ukloniti i

Provjerite jesu li spremnici napunjeni tintom i držite pritisnuti gumb  $\heartsuit$  5 sekundi za početak punjenja tintom. Punjenje tintom traje otprilike 11 minuta.

D Τοποθετήστε τη φιάλη μελανιού απευθείας στη θύρα για να γεμίσετε μελάνι μέχρι την πάνω γραμμή. Stekleničko s črnilom vstavite naravnost v odprtino, da dolijete črnilo

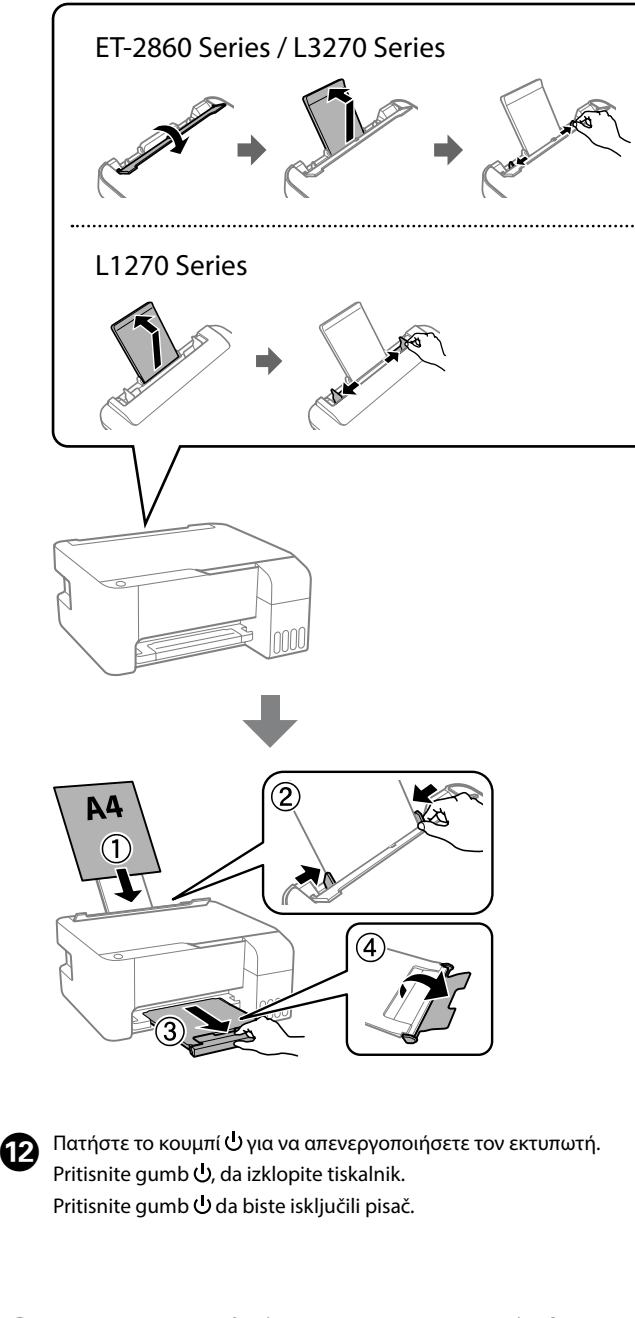

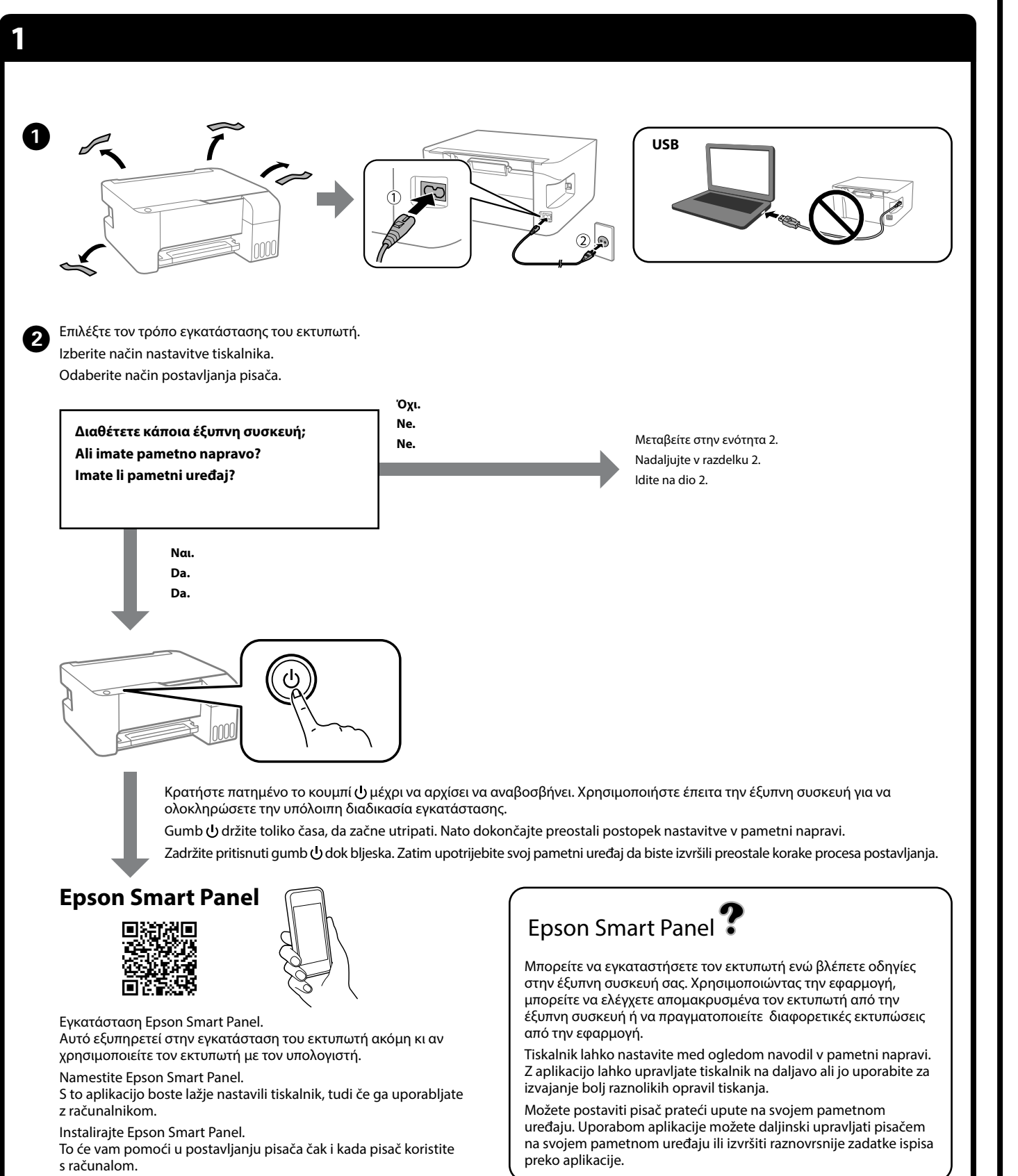

do zgornje črte. Umetnite bočicu s tintom ravno u ulaz za punjenje tinte do gornje crte.

![](_page_0_Picture_20.jpeg)

#### O **Όταν εισάγετε τη φιάλη μελανιού στην υποδοχή πλήρωσης για το σωστό χρώμα, θα αρχίσει να στάζει μελάνι και η ροή σταματά αυτόματα όταν το μελάνι φτάσει στην επάνω γραμμή.**

K Τοποθετήστε απλό χαρτί μεγέθους A4 στο κέντρο της υποστήριξης χαρτιού με την εκτυπώσιμη πλευρά στραμμένη προς τα πάνω. Navaden papir velikosti A4 naložite na sredino opore za papir tako, da je stran za tiskanje obrnjena navzgor.

O Εάν το μελάνι δεν αρχίσει να ρέει εντός του δοχείου, αφαιρέστε τη φιάλη μελανιού και τοποθετήστε την ξανά. Ωστόσο, μην αφαιρέσετε και επανατοποθετήσετε τη φιάλη μελανιού όταν το μελάνι φτάσει στην πάνω γραμμή. Διαφορετικά, μπορεί να διαρρεύσει το μελάνι. O Ενδέχεται να παραμείνει μελάνι στη φιάλη. Το υπόλοιπο μελάνι

μπορεί να χρησιμοποιηθεί αργότερα. O Μην αφήνετε τη φιάλη μελανιού τοποθετημένη στην υποδοχή, καθώς υπάρχει κίνδυνος φθοράς της φιάλης ή διαρροής μελανιού.

![](_page_0_Figure_50.jpeg)

#### O **Ko vstavite stekleničko s črnilom v odprtino za polnjenje za pravilno barvo, začne črnilo teči in nato samodejno preneha teči, ko raven črnila doseže zgornjo črto.**

O Če črnilo ne začne teči v posodo, odstranite stekleničko s črnilom in jo znova vstavite. Če pa je črnilo doseglo zgornjo črto, ne odstranite in vstavite stekleničke s črnilom, saj v nasprotnem primeru lahko začne črnilo iztekati.

O Črnilo bo morda ostalo v steklenički. Preostalo črnilo lahko uporabite pozneje.

O Stekleničko s črnilom morate odstraniti, saj se lahko v nasprotnem primeru poškoduje ali pa začne črnilo iztekati.

### O **Kada stavite bočicu s tintom ulaz za punjenje odgovarajuće boje, tinta počinje teći i protok se zaustavlja automatski kada razina tinte dostigne gornju crtu.**

ponovno umetati bočicu s tintom ako je tinta dostigla gornju crtu jer u protivnom može doći do curenja tinte. O Možda je ostalo tinte u bočici. Preostala tinta može se koristiti kasnije.

O Ne ostavljajte bočicu s tintom umetnutu, jer bi se bočica mogla oštetiti ili bi tinta mogla iscurjeti.

E Όταν το μελάνι φτάσει στην επάνω γραμμή δοχείου, αφαιρέστε τη φιάλη.

Ko črnilo doseže zgornjo črto na posodi, izvlecite stekleničko. Kada tinta dostigne gornju crtu spremnika, izvucite bočicu.

![](_page_0_Figure_34.jpeg)

 $\bigcirc$ 

 $\boldsymbol{\Theta}$ 

Umetnite običan papir veličine A4 papir u središte držača papira tako da je strana za ispis okrenuta prema gore.

![](_page_0_Figure_38.jpeg)

![](_page_0_Picture_42.jpeg)

Εκτυπώστε ένα μοτίβο ελέγχου ακροφυσίων για να ελέγξετε εάν τα **28** Εκτυπώστε ένα μοτίβο ελέγχου ακροφυσίων για<br>ακροφύσια κεφαλής εκτύπωσης είναι φραγμένα. Natisnite vzorec za preverjanje šob, da preverite, ali so šobe tiskalne glave zamašene.

Ispisuje uzorak za provjeru mlaznice kako biste provjerili jesu li začepljene mlaznice ispisne glave.

![](_page_0_Figure_48.jpeg)

Κρατώντας πατημένο το  $\mathbb O$ , πατήστε  $\mathfrak d$ . Pridržite tipko $\mathbb O$  in nato pritisnite tipko $\mathcal{D}$ . Držanjem  $\mathbb O$ , pritisnite  $\mathbb O$ .

![](_page_0_Picture_916.jpeg)

**EL Ξεκινήστε εδώ SL Začnite tukaj**

**HR Počnite ovdje**

© 2023 Seiko Epson Corporation Printed in XXXXXX

Das Gerät ist nicht für die Benutzung im unmittelbaren Gesichtsfeld am Bildschirmarbeitsplatz vorgesehen. Um störende Reflexionen am Bildschirmarbeitsplatz zu vermeiden, darf dieses Produkt

Üretici: SEIKO EPSON CORPORATION<br>Adres: 3-5, Owa 3-chome, Suwa-shi, M<br>Tel: 81-266-52-3131

nicht im unmittelbaren Gesichtsfeld platziert werden. Для пользователей из России срок службы: 5 лет.

AEEE Yönetmeliğine Uygundur.

Ürünün Sanayi ve Ticaret Bakanlığınca tespit ve ilan edilen kullanma ömrü 5 yıldır. Tüketicilerin şikayet ve itirazları konusundaki başvuruları tüketici mahkemelerine ve tüketici hakem heyetlerine yapılabilir.

![](_page_1_Figure_43.jpeg)

Adres: 3-5, Owa 3-chome, Suwa-shi, Nagano-ken 392-8502 Japan Tel: 81-266-52-3131 Web: http://www.epson.com/

Preverjanje ravni črnila. Če je katera od ravni črnila nižja od spodnje oznake, upoštevajte navodila od  $\bullet$  do  $\bullet$  v razdelku 2, da napolnite posodo s črnilom. Provjerite razine tinte. Ako je razina bilo koje tinte ispod donje crte, pogledajte upute  $\bullet$  do  $\bullet$  u odjeljku 2 kako biste dopunili spremnik.

> The contents of this manual and the specifications of this product are subject to change without notice.

**http://epson.sn**

![](_page_1_Figure_39.jpeg)

![](_page_1_Picture_1463.jpeg)

**Έλεγχος σταθμών μελανιού και αναπλήρωση με μελάνι / Preverjanje ravni črnila in dolivanje črnila / Provjera razine i dopunjavanje tinte**

Ελέγξτε τις στάθμες μελανιού. Εάν οποιαδήποτε από τις στάθμες μελανιού είναι κάτω από την κατώτερη γραμμή, ανατρέξτε στα βήματα  $\bm \Theta$  έως  $\bm \Theta$ στην ενότητα 2 για αναπλήρωση του δοχείου.

![](_page_1_Picture_18.jpeg)

![](_page_1_Picture_19.jpeg)

![](_page_1_Picture_23.jpeg)

# ET-2860 Se L3270 Seri

On će vam pružiti radne, sigurnosne i upute za rješavanje problema te uklanjanje zaglavljenog papira ili prilagodbu kvalitete ispisa. Najnovije verzije svih vodiča možete preuzeti sa sljedeće internetske stranice.

![](_page_1_Picture_45.jpeg)

Για να δείτε πόσο μελάνι απομένει, ελέγξτε με το μάτι τις στάθμες του μελανιού σε όλα τα δοχεία εκτυπωτή. Η παρατεταμένη χρήση του εκτυπωτή όταν η στάθμη του μελανιού είναι πιο χαμηλά από την κατώτερη γραμμή μπορεί να προκαλέσει ζημιά στον εκτυπωτή. Za potrditev dejanskega stanja preostalega črnila preverite ravni črnila

v vseh posodah tiskalnika. Z nadaljnjo uporabo tiskalnika, ko je raven črnila pod spodnjo oznako, lahko poškodujete tiskalnik.

Kako biste utvrdili koliko je tinte preostalo, pogledom provjerite razine tinte u svim spremnicima pisača. Nastavak uporabe pisača nakon što tinta dostigne razinu ispod donje crte može oštetiti pisač.

### **Οδηγός του πίνακα ελέγχου**

![](_page_1_Figure_28.jpeg)

![](_page_1_Figure_29.jpeg)

![](_page_1_Figure_30.jpeg)

![](_page_1_Figure_31.jpeg)

 $\Omega$  Πατήστε το κουμπί $\mathbb{B}^{\delta}$ ή $\mathbb{B}^{\delta}$ για να ξεκινήσει η αντιγραφή. Pritisnite gumb  $\text{min}$ ali  $\text{min}^{\circ}$ za začetek kopiranja. Za početak kopiranja pritisnite gumb  $\bar{\mathbb{B}}^{\!\circ}$  ili  $\bar{\mathbb{B}}^{\!\circ}$ .

![](_page_1_Picture_1464.jpeg)

\*1 : Μόνο για Σειρά ET-2860 και Σειρά L3270.

# **Κατανόηση των λυχνιών λειτουργίας**

: Ενεργό : Αναβοσβήνει

![](_page_1_Picture_1465.jpeg)

# **Vodnik po nadzorni plošči**

![](_page_1_Picture_1466.jpeg)

### **Razumevanje indikatorskih lučk**

 $\bigcap$ : Sveti  $\bigcap$  = Utripa

![](_page_1_Picture_1467.jpeg)

## **Vodič za upravljačku ploču**

![](_page_1_Picture_1468.jpeg)

**Očitavanje signalnih svjetala**

![](_page_1_Picture_1469.jpeg)

Εάν δεν χρησιμοποιείτε το προτεινόμενο γνήσιο μελάνι Epson, υπάρχει κίνδυνος βλάβης, την οποία δεν καλύπτουν οι εγγυήσεις της Epson. Z uporabo originalnega črnila Epson, ki ni navedeno kot ustrezno, lahko povzročite škodo, ki je jamstvo družbe Epson ne krije.

Uporaba neke druge originalne Epson tinte osim one koja je naznačena može prouzročiti štetu koja nije pokrivena Epsonovim garancijama.